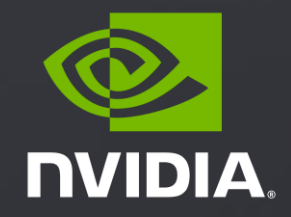

#### **CUDA DEBUGGING**

Bob Crovella, 9/14/2021

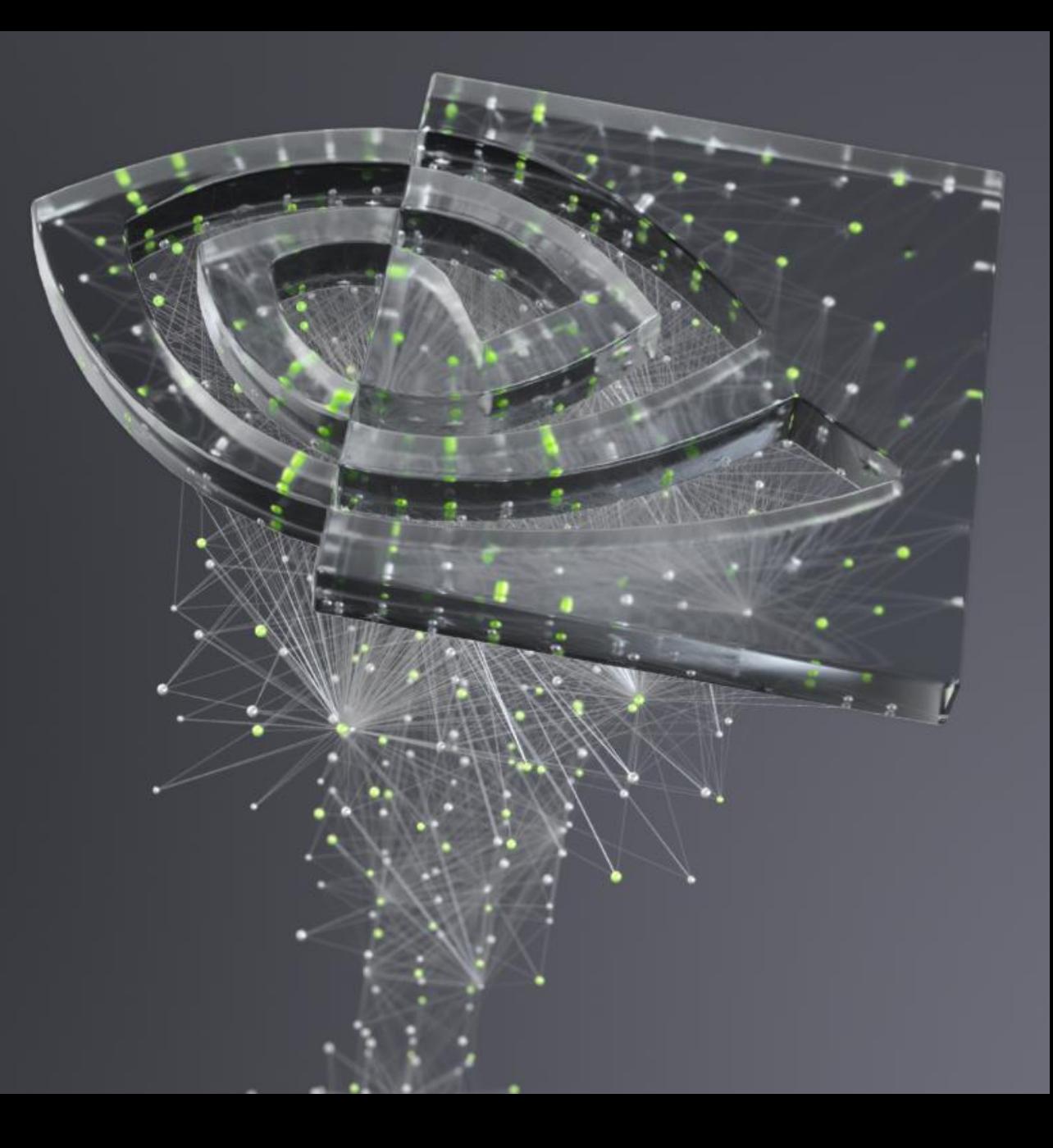

#### AGENDA

CUDA Error Management compute-sanitizer cuda-gdb

Further Study

### ERROR MANAGEMENT

### BASIC CUDA ERROR CHECKING

- All CUDA runtime API calls return an error code.
	- CUDA runtime API:<https://docs.nvidia.com/cuda/cuda-runtime-api/index.html>
	- Example: **cudaError\_t cudaSetDevice ( int device )**
	- **cudaError\_t** is an enum type, with all possible error codes, examples: Þ.
		- **cudaSuccess** (no error)
		- **Example 2 CudaErrorMemoryAllocation** (out of memory error)
- **cudaGetErrorString(cudaError\_t err)** converts an error code to human-readable string Þ.
- Best practice is to always check these codes and handle appropriately. **Just do it!**  $\blacktriangleright$
- The usual kernel launch syntax (**kernel\_name<<<…>>>(…)**) is not a CUDA runtime API call and does not E return an error code per-se

4

#### ASYNCHRONOUS ERRORS

- $\blacktriangleright$ CUDA kernel launches are *asynchronous*
	- $\triangleright$  The kernel may not begin executing right away
	- The host thread that launches the kernel continues, without waiting for the kernel to complete
- It is possible for a CUDA error to be detected Þ. during kernel execution
- That error will be signalled at the *next* CUDA runtime API call, *after* the error is detected

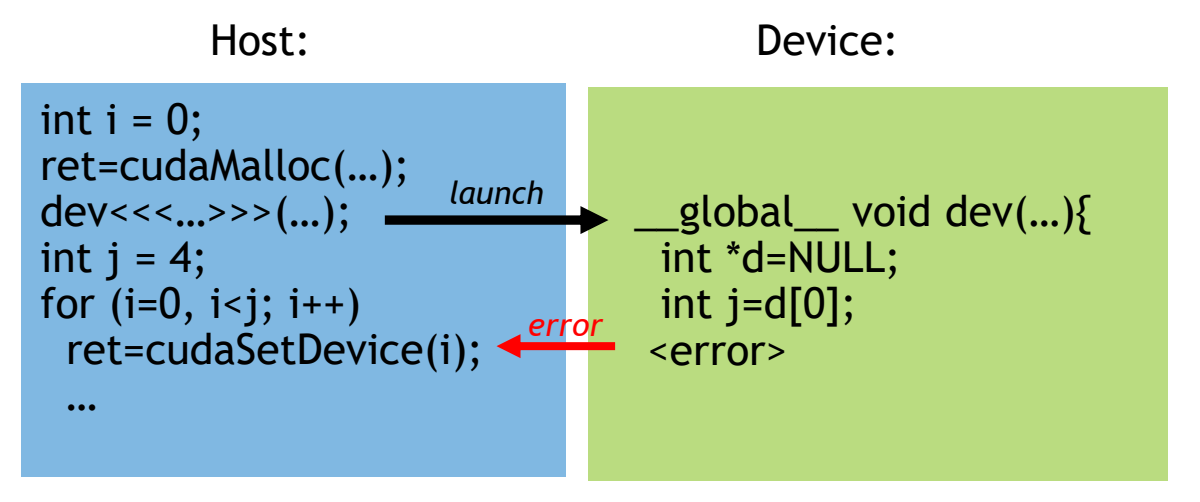

### KERNEL ERROR CHECKING

- CUDA kernel launches can produce two types of  $\blacktriangleright$ errors:
	- Synchronous: detectable right at launch
	- Asynchronous: occurs during device code execution
- Detect Synchronous errors right away with  $\blacktriangleright$ **cudaGetLastError()** or **cudaPeekAtLastError()**
- Asynchronous error checking involves tradeoffs  $\blacktriangleright$ 
	- Can force immediate checking with a synchronizing  $\blacktriangleright$ call like **cudaDeviceSynchronize()** but this breaks asynchrony/concurrency structure
	- Optionally use a debug macro
	- Optionally set CUDA\_LAUNCH\_BLOCKING environment variable to 1

Kernel error checking example:

```
dev<<<…>>>(…);
ret = cudaGetLastError();
if (debug) ret = cudaDeviceSynchronize();
```
#### STICKY VS. NON-STICKY ERRORS

- A non-sticky error is recoverable  $\blacktriangleright$ 
	- Example: ret = cudaMalloc(100000000000000000000000000000); (out of memory error)
	- Such errors do not "corrupt the CUDA context" Þ.
	- Subsequent CUDA runtime API calls behave normally Þ.
- A sticky error is not recoverable  $\blacktriangleright$ 
	- A sticky error is usually (only) resulting from a kernel code execution error
	- Examples: kernel time-out, illegal instruction, misaligned address, invalid address
	- CUDA runtime API is no longer usable in that process ▶
	- All subsequent CUDA runtime API calls will return the same error Þ.
	- Only "recovery" process is to terminate the owning host process (i.e. end the application). ►.
	- 7 A multi-process application can be designed to allow recovery: <https://stackoverflow.com/questions/56329377>Þ.

**M** DVIDIA

#### EXAMPLES

- shared\_mem\_size=32768;  $\blacktriangleright$
- k<<<1024, 1024, shared\_mem\_size\*sizeof(double), stream>>>(…);  $\blacktriangleright$
- cudaGetLastError() gets the last error \*and clears it if it is not sticky\*  $\blacktriangleright$
- cudaPeekAtLastError() gets last error but does not clear it  $\blacktriangleright$
- cudaMemcpy(dptr, hptr, size, cudaMemcpyDeviceToHost);  $\blacktriangleright$
- $\triangleright$  ret = cudaMemcpy(dptr2, hptr2, size2, cudaMemcpyHostToDevice);

#### EXAMPLES

Macro example - macro instead of function  $\blacktriangleright$ 

```
#include <stdio.h>
#define cudaCheckErrors(msg) \
  do \{ \}cudaError_t __err = cudaGetLastError(); \
     if (err != cudaSuccess) { \
        fprintf(stderr, "Fatal error: %s (%s at %s:%d)\n", \
           msg, cudaGetErrorString(__err), \
           \_ FILE \_, \_ LINE \_ ); \setminusfprintf(stderr, "*** FAILED - ABORTING\n"); \
        exit(1); \setminus} \
  } while (0)
```
# COMPUTE-SANITIZER TOOL

#### COMPUTE-SANITIZER

- A functional correctness checking tool, installed with CUDA toolkit  $\blacktriangleright$
- Provides "automatic" runtime API error checking even if your code doesn't handle errors  $\blacktriangleright$
- Can work with various language bindings: CUDA Fortran, CUDA C++, CUDA Python, etc. E
- Sub-tools:  $\blacktriangleright$ 
	- memcheck (default): detects illegal code activity: illegal instructions, illegal memory access, misaligned access, etc.
	- **F** racecheck: detects shared memory race conditions/hazards: RAW, WAW, WAR
	- initcheck: detects accesses to global memory which has not been initialized Þ.
	- synccheck: detects illegal use of synchronization primitives (e.g. **\_\_syncthreads()**)
- Many command line options to modify behavior:
	- 11 <https://docs.nvidia.com/cuda/sanitizer-docs/ComputeSanitizer/index.html#command-line-options>

#### MEMCHECK SUB-TOOL

- The "default" tool its recommended to run this tool first, before using other tools
- Basic usage: **compute-sanitizer ./my\_executable**
- Kernel execution errors:
	- Invalid/out-of-bounds memory access
	- Invalid PC/Invalid instruction
	- Misaligned address for data load/store  $\blacktriangleright$
- Provides error localization when your code is compiled with **–lineinfo**  $\blacktriangleright$ 
	- This is useful for other tools also, e.g. source-level work in the profilers (nsight compute)
- Has a performance impact on speed of kernel execution  $\blacktriangleright$
- Can also do leak checking for device-side memory allocation/free  $\blacktriangleright$
- Error checking is "tighter" than ordinary runtime error checking

#### MEMCHECK EXAMPLE

#### Out-of-bounds detection

```
$ cat t1866.cu
 global void k(char *d){
  d[43] = 0;
}
int main(){
  char *d;
  cudaMalloc(&d, 42);
  k<<1, 1>>(d);
  cudaDeviceSynchronize();
}
  $ nvcc -o t1866 t1866.cu -lineinfo
  ./t1866$
```

```
$ compute-sanitizer ./t1866
========= COMPUTE-SANITIZER
========= Invalid global write of size 1 bytes
========= at 0x40 in 
/home/user2/misc/t1866.cu:2:k(char*)
             by thread (0,0,0) in block (0,0,0)========= Address 0x7fe035a0002b is out of bounds
========= Saved host backtrace …
========= Host Frame:cuLaunchKernel
[0x7fe0685de728]
…
             Host Frame: [0x4034b1]
                        in /home/user2/misc/./t1866
=========
========= Program hit unspecified launch failure 
(error 719) on CUDA API call to cudaDeviceSynchronize.
…
========= ERROR SUMMARY: 2 errors
```
#### RACECHECK SUB-TOOL

- CUDA specifies no order of execution among threads
- Shared memory is commonly used for inter-thread communication  $\blacktriangleright$
- In this scenario, ordering of reads and writes often matters for correctness  $\blacktriangleright$
- Basic usage: **compute-sanitizer --tool racecheck ./my\_executable**
- Finds shared memory (only) race conditions:  $\blacktriangleright$ 
	- WAW two writes to the same location that don't have intervening synchronization
	- RAW a write, followed by a read to a particular location, without intervening synchronization
	- WAR a read, followed by a write, without intervening synchronization  $\blacktriangleright$  .
- Detailed reporting is available:  $\blacktriangleright$ 
	- <https://docs.nvidia.com/cuda/sanitizer-docs/ComputeSanitizer/index.html#racecheck-report-modes>

#### RACECHECK EXAMPLE

#### RAW hazard

```
$ cat t1866.cu
const int bs = 256;
global void reverse(char *d){
  shared char s[bs];
  s[threadIdx.x] = d[threadIdx.x];d[threadIdx.x] = s[bs-threadIdx.x-1];}
int main(){
  char *d;
  cudaMalloc(&d, bs);
  reverse<<1,bs>>(<d);cudaDeviceSynchronize();
}
 nvcc -o t1866 t1866.cu -lineinfo
 $ compute-sanitizer ./t1866
========= COMPUTE-SANITIZER
========= ERROR SUMMARY: 0 errors
$
```

```
$ compute-sanitizer --tool racecheck ./t1866
========= COMPUTE-SANITIZER
========= ERROR: Race reported between Write 
access at 0x70 in 
/home/user2/misc/t1866.cu:4:reverse(char*)
========= and Read access at 0x80 in 
/home/user2/misc/t1866.cu:5:reverse(char*) [256 
hazards]
=========
========= RACECHECK SUMMARY: 1 hazard displayed (1 
error, 0 warnings)
$
```
#### INITCHECK SUB-TOOL

Detects use of uninitialized device global memory

```
$ cat t1866.cu
const int bs = 1;
__global__ void k(char *in, char *out){
  out[threadIdx.x] = in[threadIdx.x];}
int main(){
  char *d1, *d2;
  cudaMalloc(&d1, bs);
  cudaMalloc(&d2, bs);
  k<<1, bss>>(d1, d2);cudaDeviceSynchronize();
}
 $ nvcc -o t1866 t1866.cu -lineinfo
 $ compute-sanitizer ./t1866
========= COMPUTE-SANITIZER
========= ERROR SUMMARY: 0 errors
$
```

```
$ compute-sanitizer --tool initcheck ./t1866
========= COMPUTE-SANITIZER
========= Uninitialized __global__ memory read of 
size 1 bytes
========= at 0x50 in 
/home/user2/misc/t1866.cu:3:k(char*,char*)
========= by thread (0,0,0) in block (0,0,0)
========= Address 0x7fc543a00000
========= Saved host backtrace up to driver 
entry point at kernel launch time
========= Host Frame:cuLaunchKernel
[0x7fc57546a728]
========= in /lib64/libcuda.so.1
…
========= ERROR SUMMARY: 1 error
$
```
### SYNCCHECK SUB-TOOL

- Applies to usage of **\_\_syncthreads()**, **\_\_syncwarp()**, and CG equivalents (e.g. **this\_group.sync()**)
- Typical usage is for detection of illegal use of synchronization, where not all necessary threads can reach the sync point:
	- **F** Threadblock level
	- **Warp level**
- In addition, the syncwarp() intrinsic can take a mask parameter, which specifies expected threads  $\blacktriangleright$ 
	- $\triangleright$  Detects invalid usage of the mask
- Basic usage: **compute-sanitizer --tool synccheck ./my\_executable** Þ
- Applicability is limited on cc 7.0 and beyond due to volta execution model relaxed requirements
- Example:
	- https://docs.nvidia.com/compute-sanitizer/ComputeSanitizer/index.html#synccheck-demo-illegal-syncwa<sup>p</sup>p **DIDIA**

# DEBUGGING WITH CUDA-GDB

### CUDA-GDB

- Based on widely-used **gdb** debugging tool (part of gnu toolchain). (This is not a tutorial on **gdb**)  $\blacktriangleright$
- "command-line" debugger, allows for typical operations like: E
	- setting breakpoints (e.g. **b** )  $\blacktriangleright$  .
	- single-stepping (e.g. **s** )  $\blacktriangleright$  .
	- inspection of data (e.g. **p** )
	- $\blacktriangleright$  . And others
- cuda-gdb uses the same command syntax where possible, and provides certain command extensions Þ.
- Generally, you want to build a debug code to use with the debugger  $\blacktriangleright$
- The focus here will be on debugging device code. Assumption is you already know how to debug host code  $\blacktriangleright$
- Supports debug of both CUDA C++ and CUDA Fortran applications $\blacktriangleright$

#### BUILDING DEBUG CODE

- Fundamentally, the compile command line for nvcc should include:  $\blacktriangleright$ 
	- **-g**  standard gnu switch for building a debug (**host**) code
	- **-G**  builds debug **device** code
- This makes the necessary symbol information available to the debugger so that you can do "source- $\blacktriangleright$ level" debugging.
- The –G switch has a substantial impact on device code generation. Use it for debug purposes only.  $\blacktriangleright$ 
	- **Don't do performance analysis on device code built with the –G switch**  $\blacktriangleright$  .
	- The –G switch will often make your code run slower  $\blacktriangleright$  .
	- In rare cases, the –G switch may change the behaviour of your code Þ.
- Make sure your code is compiled for the correct target: e.g. **–arch=sm\_70**E

#### ADDITIONAL PREP SUGGESTIONS

- If possible, make sure your code completes the various sanitizer tool tests  $\blacktriangleright$
- If possible, make sure your host code is "sane" e.g. does not seg fault  $\blacktriangleright$
- If possible, make sure your kernels are actually being launched, e.g:  $\blacktriangleright$ 
	- nsys profile --stats=true ./my\_executable (and check e.g. "CUDA Kernel Statistics"

#### CUDA SPECIFIC COMMANDS

- set cuda ... <used to set general options and advanced settings>  $\blacktriangleright$ 
	- $\blacktriangleright$  launch\_blocking (on/off) <make launches pause the host thread>
	- break on launch (option) <br />break on every new kernel launch>
- info cuda ... < get general information on system configuration>  $\blacktriangleright$ 
	- ▶ devices, sms, warps, lanes, kernels, blocks, threads, ...
- cuda … <used to inspect or set current focus> E
	- (cuda-gdb) cuda device sm warp lane block thread <display current focus coordinates> Þ.
	- block (0,0,0), thread (0,0,0), device 0, sm 0, warp 0, lane 0 Þ.
	- (cuda-gdb) cuda thread (15) <change coordinate(s)> $\blacktriangleright$

#### DEMO

### ADDITIONAL NOTES, TIPS, TRICKS

- synccheck tool may have limited usefulness due to Volta execution model relaxed sync requirements  $\blacktriangleright$
- CUDA Fortran debugging "print" commands not working correctly expected to be fixed in a future tool  $\blacktriangleright$ chain
- Cannot inspect device memory (e.g. with "print") unless stopped at a breakpoint in device code E
- compute-sanitizer host backtrace will be improved in the future
- How to "look up" an error code (e.g. 719), two ways:  $\blacktriangleright$ 
	- Search in .../cuda/include/driver\_types.h Þ.
	- Docs: runtime API section 6.36, Data types $\blacktriangleright$

#### FURTHER STUDY

- CUDA error checking:  $\blacktriangleright$ 
	- <https://docs.nvidia.com/cuda/cuda-c-programming-guide/index.html#error-checking>  $\blacktriangleright$
	- [https://stackoverflow.com/questions/14038589/what-is-the-canonical-way-to-check-for-errors](https://stackoverflow.com/questions/14038589/what-is-the-canonical-way-to-check-for-errors-using-the-cuda-runtime-api)using-the-cuda-runtime-api
	- $\blacktriangleright$ CUDA context:<https://docs.nvidia.com/cuda/cuda-c-programming-guide/index.html#context>
- compute-sanitizer:  $\blacktriangleright$  .
	- <https://docs.nvidia.com/cuda/sanitizer-docs/ComputeSanitizer/index.html>
- ► cuda-gdb:
	- <https://docs.nvidia.com/cuda/cuda-gdb/index.html>
- Simple gdb tutorial:
	- <https://www.cs.cmu.edu/~gilpin/tutorial/> $\blacktriangleright$

#### HOMEWORK

- Log into Summit (ssh [username@home.ccs.ornl.gov](mailto:username@home.ccs.ornl.gov) -> ssh summit)  $\blacktriangleright$
- Clone GitHub repository:  $\blacktriangleright$ 
	- Git clone [git@github.com:olcf/cuda-training-series.git](mailto:git@github.com:olcf/cuda-training-series.git)
- Follow the instructions in the readme.md file:  $\blacktriangleright$ 
	- <https://github.com/olcf/cuda-training-series/blob/master/exercises/hw12/readme.md>  $\blacktriangleright$

Prerequisites: basic linux skills, e.g. ls, cd, etc., knowledge of a text editor like vi/emacs, and some  $\blacktriangleright$ knowledge of C/C++ programming

## BACKUP: BASIC GDB SYNTAX

#### BASIC GDB

#### Getting started, setting a breakpoint, running, single-step, continuing

- Compile your code with –g (host debug) and –G (device debug)  $\blacktriangleright$
- gdb ./my\_executable
- Set a breakpoint: **b** command  $\blacktriangleright$ 
	- $\triangleright$  if only one file: (gdb) b <line\_number>
	- If multiple source files: (gdb) b <file\_name:line\_number>
- Run-from-start: **r** command  $\blacktriangleright$
- Single step: **s** command ("step into")  $\blacktriangleright$
- Step next: **n** command ("step over")  $\blacktriangleright$
- Continue : **c** command  $\blacktriangleright$

#### BASIC GDB

#### Inspecting data, clearing breakpoints, conditional breakpoints

- Print data: **p** command  $\blacktriangleright$ 
	- $\triangleright$  symbolically: p s[0]
	- multiple values: p s[0]@8
- Removing breakpoints:  $\blacktriangleright$ 
	- clear <file-name: line-number> (removes breakpoint based on location)
	- delete <breakpoint-number> (removes breakpoint based on id)  $\blacktriangleright$
- Conditional breakpoints:  $\blacktriangleright$ 
	- $\triangleright$  Set a breakpoint first
	- condition <br/> <br/>breakpoint-id> <br/> <br/> <br/>Boolean-test>  $\blacktriangleright$
	- condition 1  $i < 32$

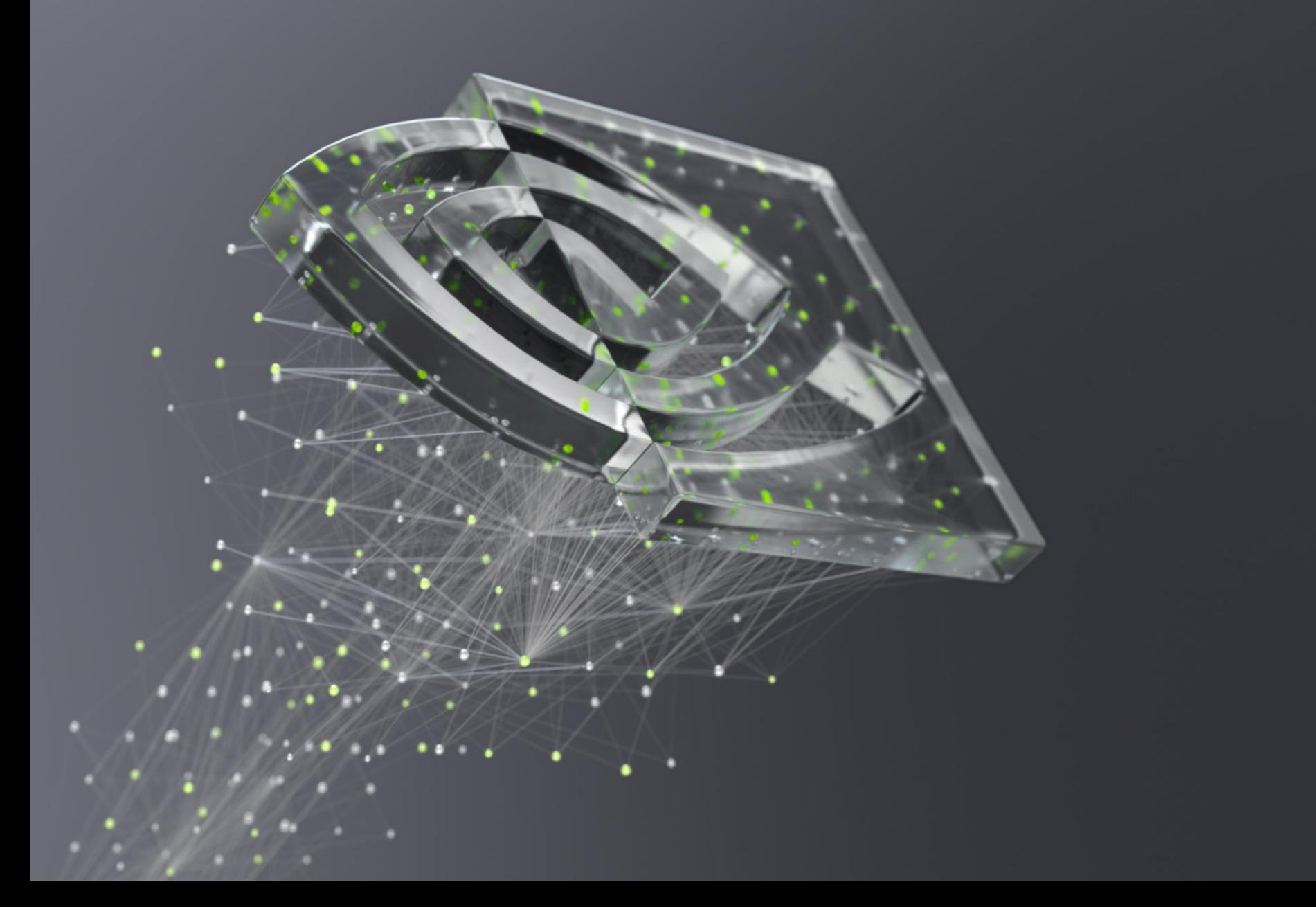

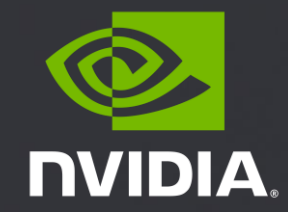